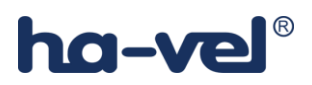

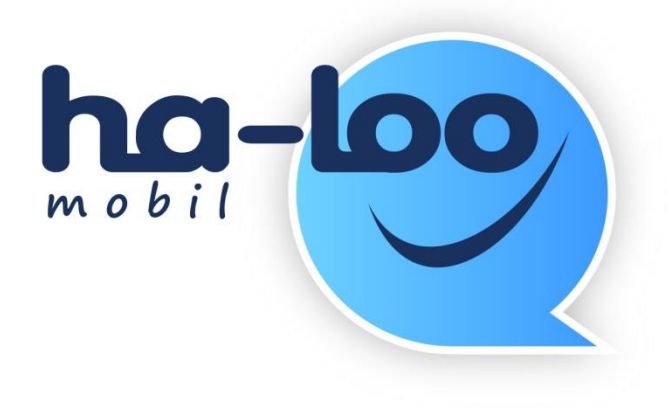

## **Nastavení připojení k síti přes wifi/VoIP**

Pokud chcete volat levněji nebo úplně zadarmo se službou ha-loo mobil, je nutné si v ha-loo samoobsluze nastavit tyto věci.

- 1) Přihlaste se do Vaši samoobsluhy ha-loo.
- 2) Zde klikněte na "Moje ha-loo" a "Nastavení", viz. obrázek.

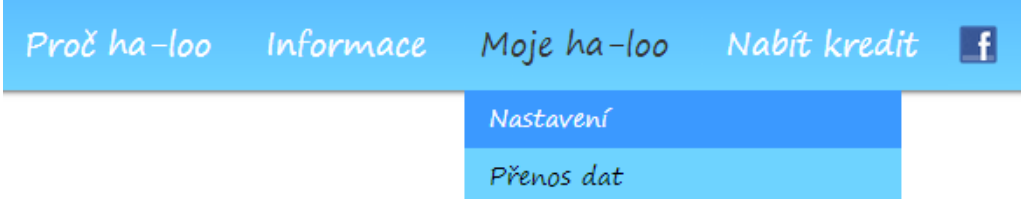

## ha-vel®

3) V sekci "Nastavení" si rozklikněte "Připojení k síti i přes wifi/VoIP (SIP).

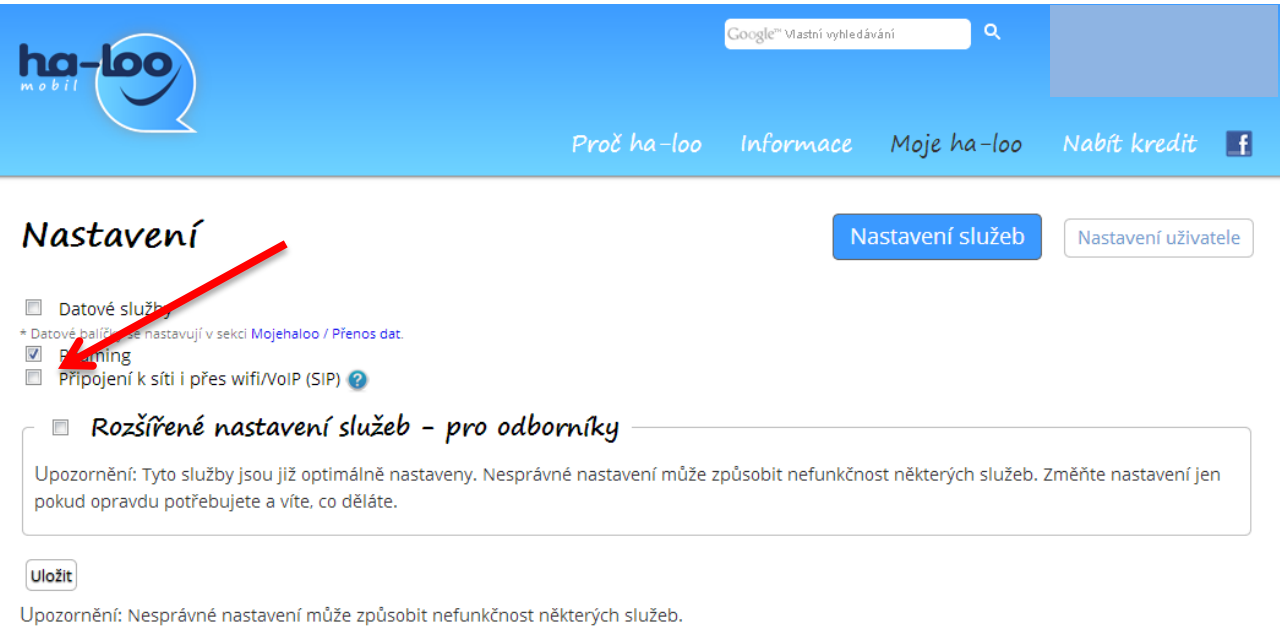

Službu ha-loo provozuje společnost ha-vel internet, s. r. o.

## 4) Po rozložení nabídky, vyplňte dané údaje a nastavte si heslo, podle nápovědy.

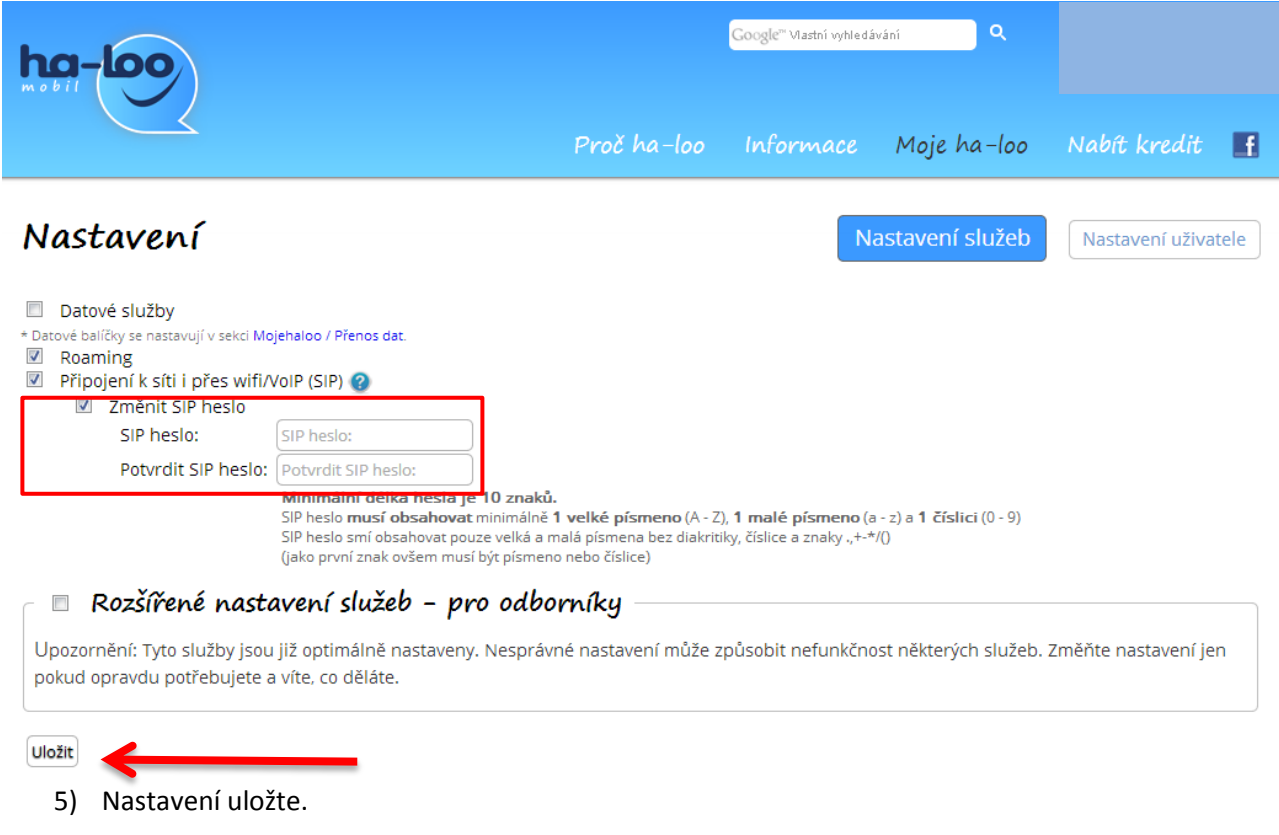

Dále pokračujte v nastavení stáhnuté aplikace CSipSimple, kde budete potřebovat "SIP heslo".

Návod na CSipSimple naleznete v sekci Informace/Technická pomoc MOBIL.